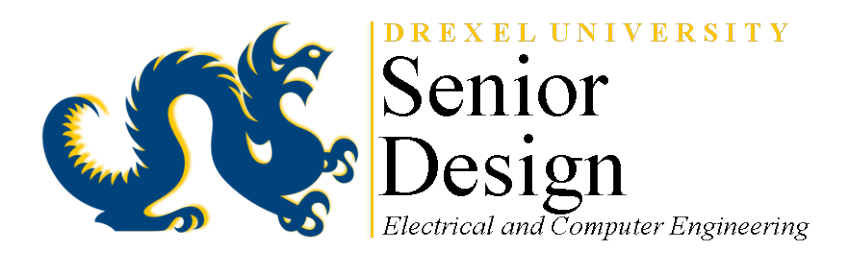

# **USER MANUAL**

# **Team Number ECE-10**

# **Solar Power Forecasting Tool**

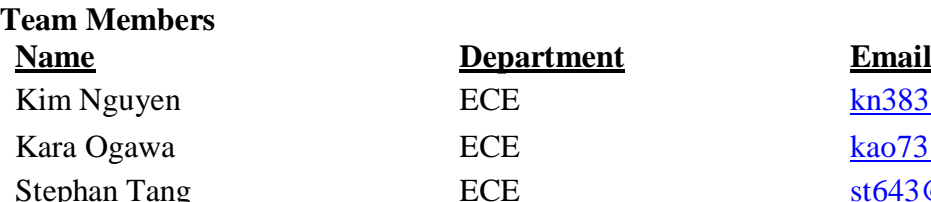

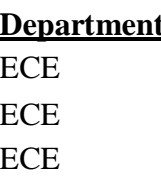

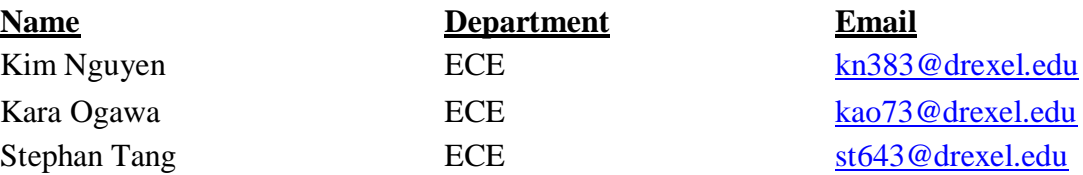

**Team Advisor**

**Department Email** 

Dr. Niebur **ECE** [niebur@coe.drexel.edu](mailto:niebur@coe.drexel.edu)

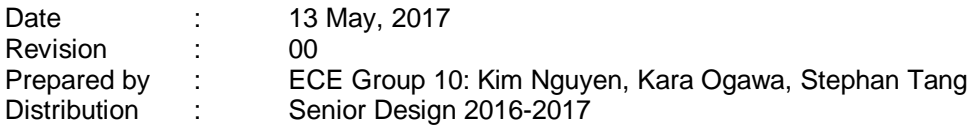

# **Table of Contents**

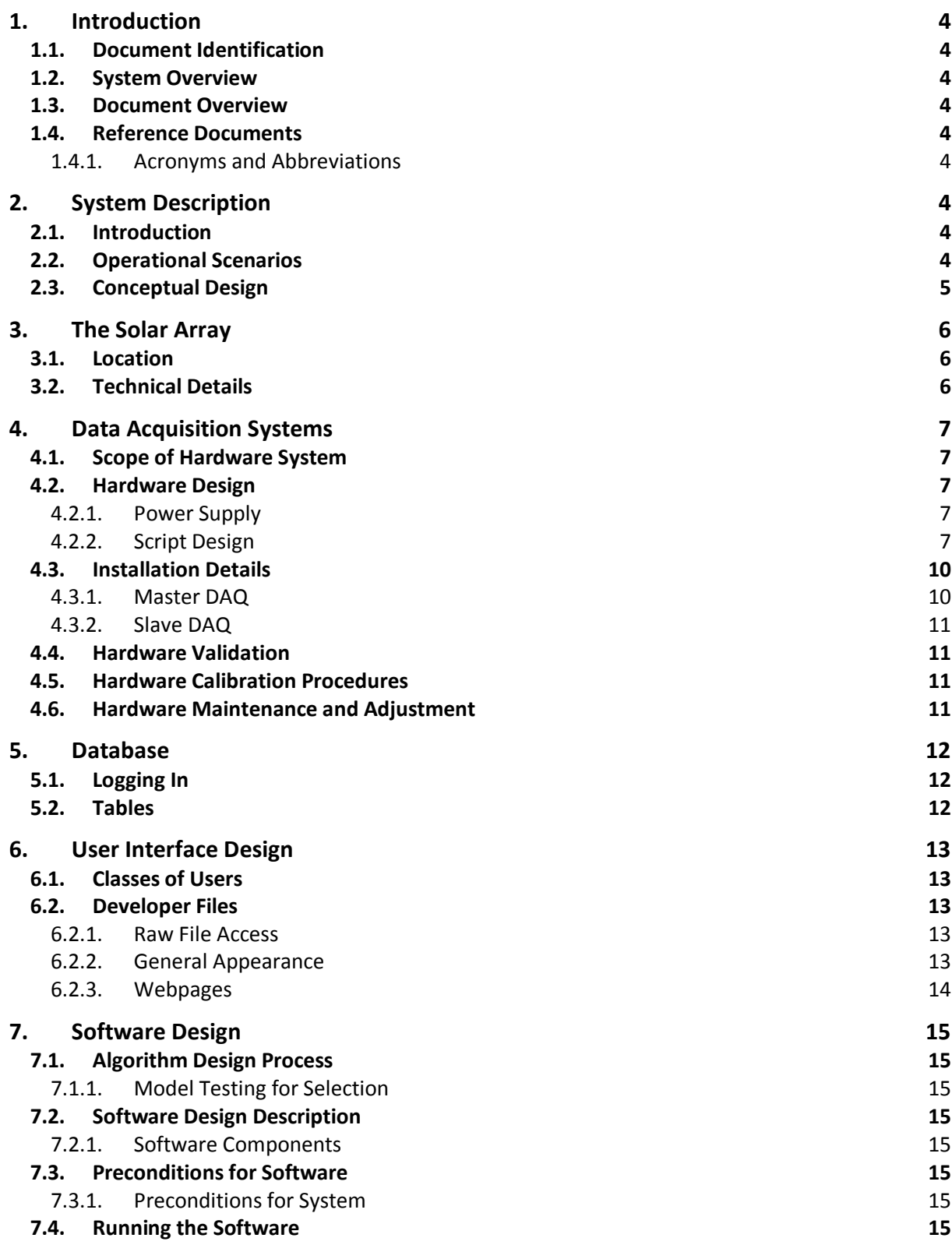

# <span id="page-3-0"></span>**1. Introduction**

## <span id="page-3-1"></span>**1.1. Document Identification**

This user manual describes the design of the Drexel University senior design project, the Solar Power Forecasting Tool. This document is prepared by ECE Group 10 as a final deliverable.

#### <span id="page-3-2"></span>**1.2. System Overview**

The objective of the senior design project is to develop an accurate solar forecasting algorithm as a method to determine future power output for the solar array installation at Drexel University. The system designed for this project consists of a user interface, hardware, and software components. This tool is a continuation of the 2015-2016 ECE Team 16 Senior Design Project, the Santino Solar Power Prediction Tool.

#### <span id="page-3-3"></span>**1.3. Document Overview**

The purpose of this document is to provide a detailed guide for the operation of the solar power forecasting tool. It is to supplement the progress report, which describes the design and work completed on this project.

#### <span id="page-3-4"></span>**1.4. Reference Documents**

The present document is prepared on the basis of the following reference documents, and should be read in conjunction with them.

— "Progress Report, Spring 2016-2017 Solar Power Forecasting Tool". ECE Group 10, Philadelphia, May 2017.

#### <span id="page-3-5"></span>**1.4.1. Acronyms and Abbreviations**

<span id="page-3-9"></span>[Table 1-1](#page-3-9) lists the acronyms and abbreviations used in this document.

| Acronym     | <b>Meaning</b>                           |
|-------------|------------------------------------------|
| DAQ.        | Data Acquisition System                  |
| <b>SVMR</b> | Support Vector Machine Regression Model  |
| <b>NARX</b> | Nonlinear Autoregressive Exogenous Model |

**Table 1-1: Acronyms and Abbreviations.**

# <span id="page-3-6"></span>**2. System Description**

#### <span id="page-3-7"></span>**2.1. Introduction**

The hardware system includes a Master and a Slave Data Acquisition Systems (DAQ). Each DAQ includes a Raspberry Pi and an Arduino which act as a communication between sensors and the web server. The Master DAQ contains a temperature sensor and an irradiance sensor (pyranometer) which measure temperature and solar irradiance around the PV panel on Drexel Main Building roof. The slave DAQ measures open-circuit voltage across the panel in Drexel Power Lab. This real-time data is sent via Drexel's dragonfly3 Wi-Fi to a Drexel University database. The user interface is the website where this data is viewable. The software system includes the forecasting algorithm based on the support vector machine regression model (SVMR). It uses historical data from the National Renewable Energy Laboratory (NREL) to train the forecasting model and uses real-time data from the hardware system to forecast solar power up to a day ahead.

## <span id="page-3-8"></span>**2.2. Operational Scenarios**

This system is designed for daily use to collect real-time data and forecast solar power output up to a day ahead. Website users will be able to see forecasted weather data, real-time irradiance, temperature, and solar panel voltage, as well as forecasted solar power output.

Over time with regular training of weather data, the algorithm will be able to predict output power more accurately.

# <span id="page-4-0"></span>**2.3. Conceptual Design**

The overall breakdown of the hardware, server, and forecasting algorithm is shown in Fig. 1. These components are detailed in the following sections.

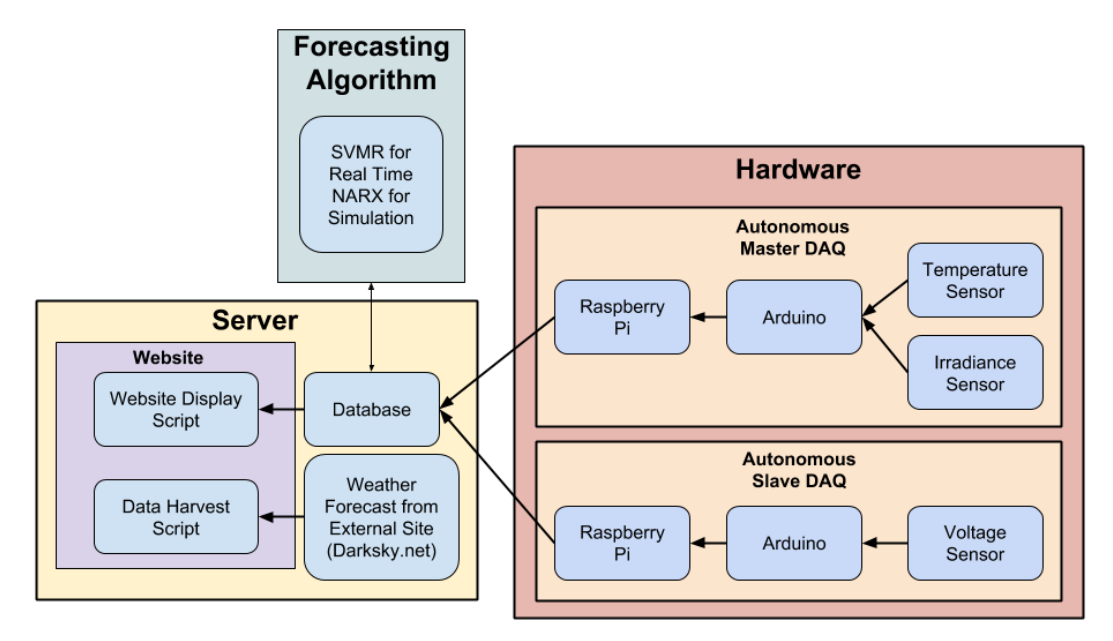

**Fig. 1. Conceptual Design of System.**

# <span id="page-5-0"></span>**3. The Solar Array**

# <span id="page-5-1"></span>**3.1. Location**

The Drexel University solar array was installed for research by the Center for Electric Power Engineering. It is located on the roof of the Main Building and is accessible with assistance from Drexel Facilities through a door on the 4<sup>th</sup> floor of the Main Building. Since there are only four facilities managers for Drexel University, advance scheduling for roof access is required. The team's contact was Jaime Barbaro at jb973@drexel.edu

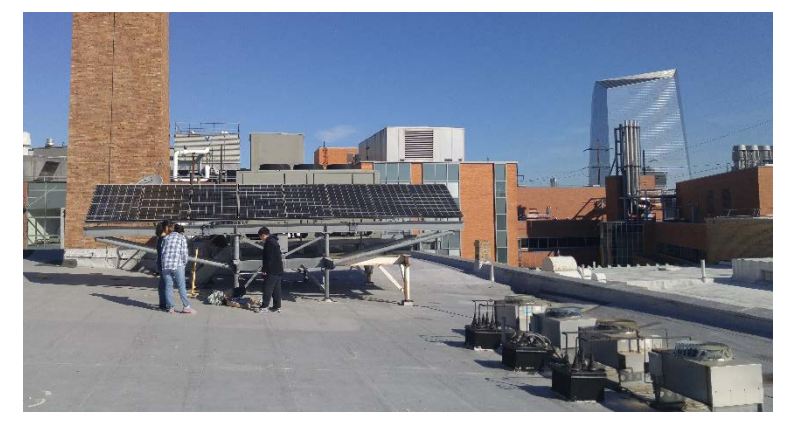

**Fig. 2. Solar array location.**

# <span id="page-5-2"></span>**3.2. Technical Details**

The array consists of 8 Kyocera KD210GX-LP panels. The solar output DC power comes into the Drexel University power lab behind the transfer panel where the slave DAQ can be connected to read voltage. Either outlet beneath the solar panel as shown in red in Fig. 3 can be utilized to power the master DAQ.

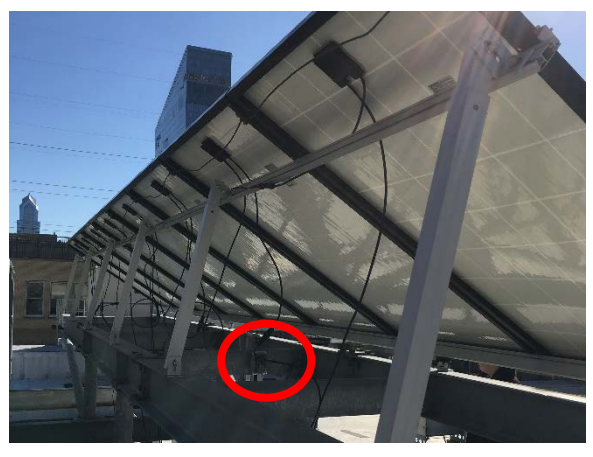

**Fig. 3. Master DAQ location beneath array.**

# <span id="page-6-0"></span>**4. Data Acquisition Systems**

# <span id="page-6-1"></span>**4.1. Scope of Hardware System**

The autonomous DAQ system consists of both a master DAQ at the solar panel on the roof of Main Building and a slave DAQ located in the Power Lab. The master DAQ consists of a temperature sensor and irradiance sensor connected to an Arduino. The Arduino collects the data from the sensors and directs the information to the Raspberry Pi through the Serial Port. The slave DAQ consists of an Arduino measuring voltage across the solar panel voltage terminals. This Arduino is also connected to a Raspberry Pi. Both Raspberry Pi's send data autonomously via Drexel Wi-Fi dragonfly3 to the pi\_get.php script at http://solar.ece.drexel.edu/pi\_get.php. The pi\_get.php script organizes the data coming in asynchronously from the master and slave DAQs and sends it to the database. Information about accessing website files can be found in the User Interface Design section.

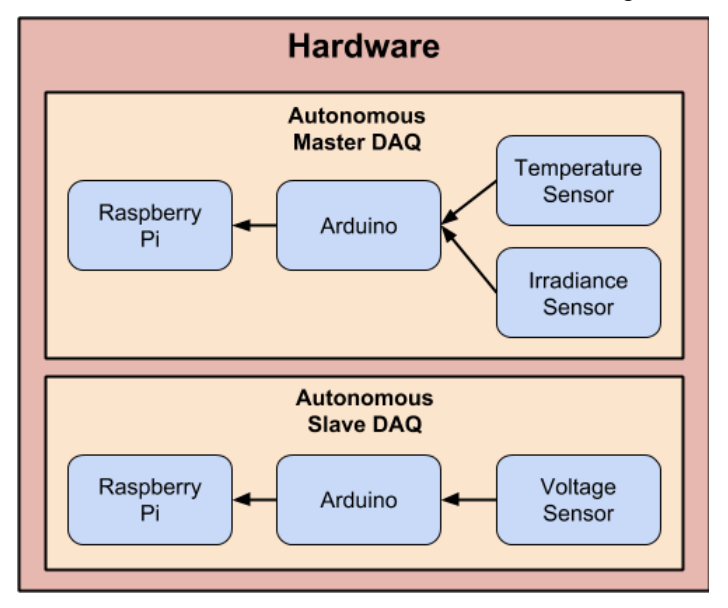

**Fig. 4. Data Acquisition System Diagram**

## <span id="page-6-3"></span><span id="page-6-2"></span>**4.2. Hardware Design**

## **4.2.1. Power Supply**

Both the master and slave DAQs are powered through the Raspberry Pi, which requires a 5 V supply through a micro-USB. The power cord can be plugged into a standard U.S. power outlet.

## <span id="page-6-4"></span>**4.2.2. Script Design**

The master DAQ collects temperature and irradiance data in 5 minute intervals as value0 (PV temperature), value1 (irradiance), and value2 (die temperature) and sends these values to http://solar.ece.drexel.edu/pi\_get.php. The PHP script connects to the database and populates a new row with these values as well as a value of -1 for the voltage value. The slave DAQ collects voltage data and also sends this value to http://solar.ece.drexel.edu/pi\_get.php. The PHP script recognizes this data as voltage data and instead searches for the previous row with a value of "-1" to swap with the real voltage value.

# 4.2.2.1. Master DAQ

The weatherproofed master DAQ is shown in Fig. 5.

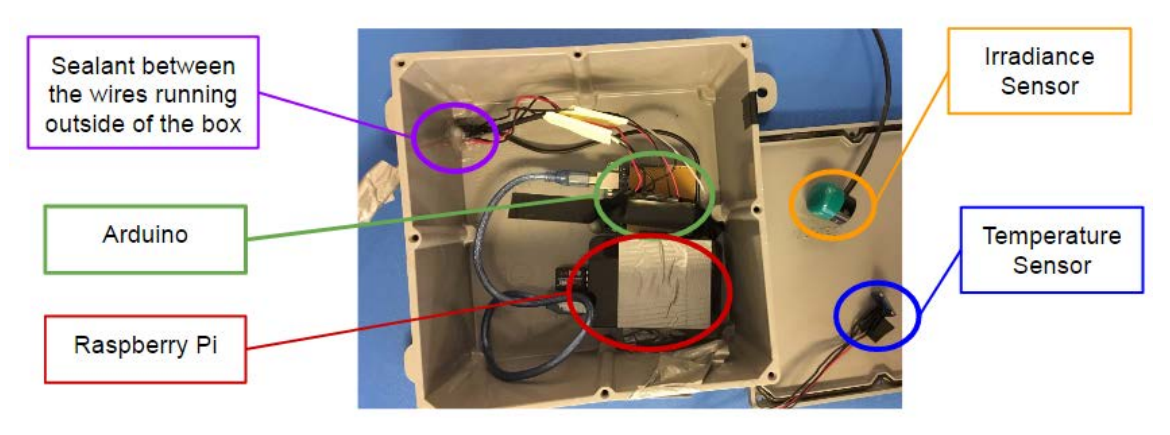

**Fig. 5. Inside of the master DAQ.**

The original circuit schematic for the temperature and irradiance sensors to the Arduino on the master DAQ is shown in Fig. 6.

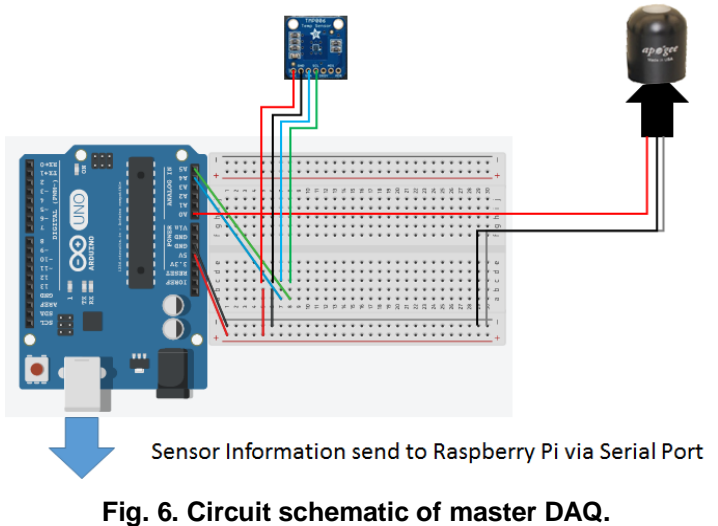

For greater durability, a printed circuit board was built. The schematic for the updated board is shown in Fig. 7 with the same connections of the temperature sensor at A4 and A5 and the irradiance sensor at A0.

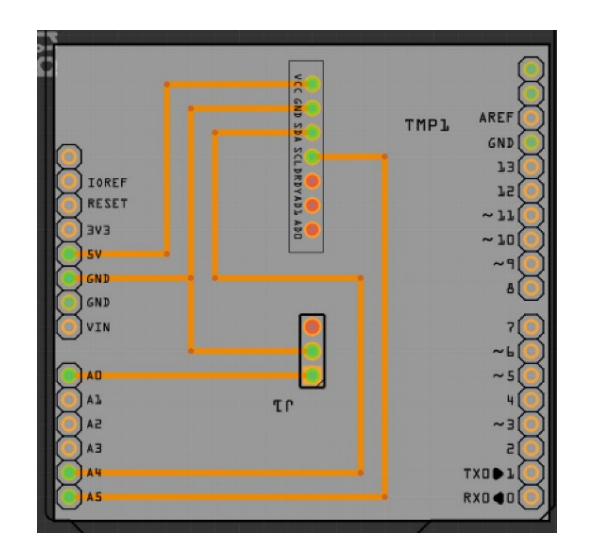

**Fig. 7. PCB schematic for master DAQ.**

*4.2.2.1.1. Temperature Sensor*

The temperature sensor utilized is the Texas Instrument's TMP006, which detects infrared waves and measures temperature without contact. This sensor was chosen for its low cost and Adafruit support with an Arduino library. It was purchased from Adafruit already mounted on a breakout board. Two temperatures are measured by the temperature sensor: the PV

temperature and the die temperature.

The guide from Adafruit is available at: [https://learn.adafruit.com/infrared-thermopile-sensor](https://learn.adafruit.com/infrared-thermopile-sensor-breakout/overview)[breakout/overview](https://learn.adafruit.com/infrared-thermopile-sensor-breakout/overview)

#### *4.2.2.1.2. Irradiance Sensor*

The irradiation sensor utilized is the Apogee Instruments' SP-110 Pyranometer. It has a silicon cell photodiode and is fully weatherproof.

#### 4.2.2.2. Slave DAQ

The circuit schematic for the voltage sensor to the Arduino on the slave DAQ is shown in Fig. 8.

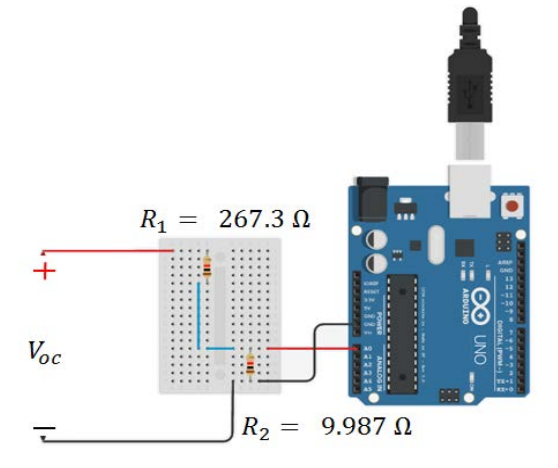

**Fig. 8. Circuit schematic of the slave DAQ.**

#### *4.2.2.2.1. Voltage Measurement*

A breadboard with a 267.3  $\Omega$  resistor and a 9.9  $\Omega$  resistor in series is connected to the solar array terminals in the Power Lab. The Arduino measures a portion of the open circuit voltage across the 9.9  $\Omega$ resistor. This resistor is in series with a 267.3  $Ω$  resistor on a breadboard to limit voltage seen at the Arduino input.

# <span id="page-9-1"></span><span id="page-9-0"></span>**4.3. Installation Details**

#### **4.3.1. Master DAQ**

The master DAQ was installed on the roof of Main Building beneath the solar panel. The irradiance sensor was installed 1.5 inches beneath the array and angled with the panel tilt as shown in Fig. 9.

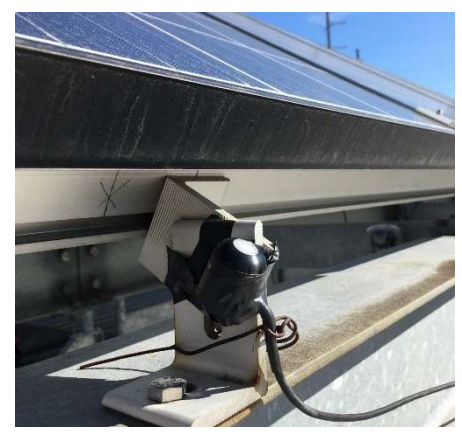

**Fig. 9. Irradiance sensor mounted.**

The temperature sensor was mounted on a pole 23 inches beneath the array and its edges were covered with electrical tape to further weatherproof it as shown in Fig. 10.

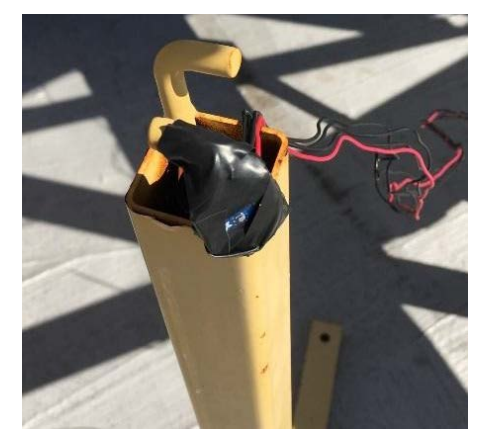

**Fig. 10. Temperature sensor mounted.**

The full set-up is shown in Fig. 11.

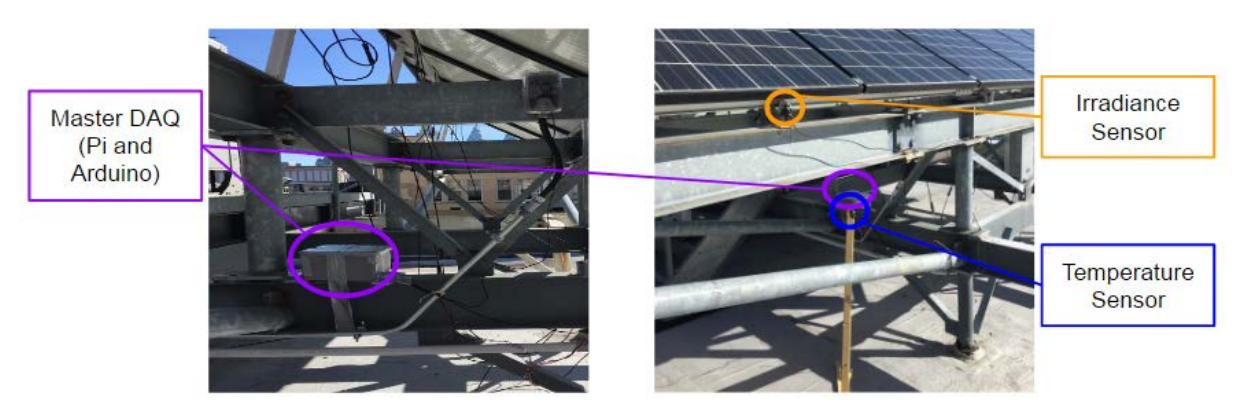

**Fig. 11. Master DAQ set-up.**

# <span id="page-10-0"></span>**4.3.2. Slave DAQ**

The Slave DAQ was installed in the Power Lab at the terminals behind the transfer panel as shown in Fig. 12. The Arduino is not pictured.

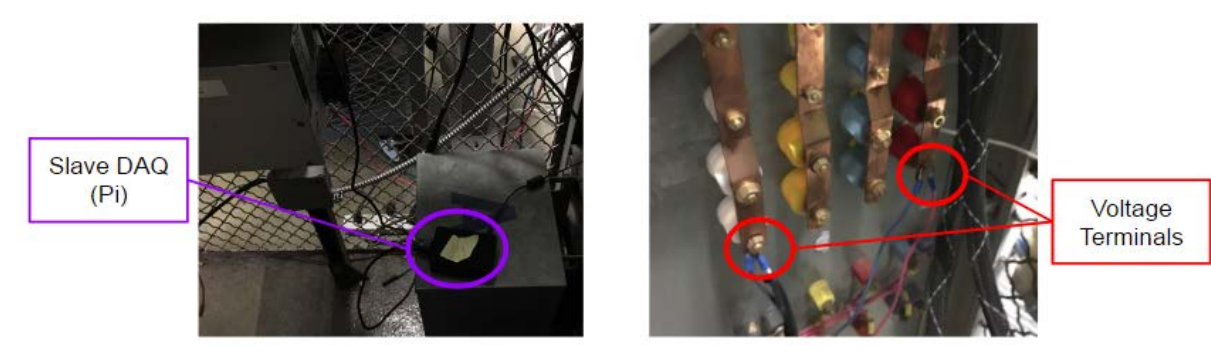

**Fig. 12. Slave DAQ set-up.**

# <span id="page-10-1"></span>**4.4. Hardware Validation**

The temperature measurements can be validated by comparing the measured temperature data to known temperature data.

The irradiance measurements are difficult to validate as irradiance data is not readily available. However, the irradiance sensor is pre-calibrated by Apogee Instruments and measurements can be compared to previously observed values.

The solar panel voltage measurements can be validated by connecting the slave DAQ to a power supply and comparing the measured voltage to multimeter measurements at the terminals. These were within a 5 V range of the multimeter.

# <span id="page-10-2"></span>**4.5. Hardware Calibration Procedures**

No additional calibration is required once the hardware is installed.

# <span id="page-10-3"></span>**4.6. Hardware Maintenance and Adjustment**

Routine maintenance can be performed for both DAQs by checking sensor positions and reinforcing weatherproofing as needed. This is more important for the master than the slave DAQ as it is stationary on the roof of Main Building.

# <span id="page-11-0"></span>**5. Database**

# <span id="page-11-1"></span>**5.1. Logging In**

The database credentials can be found in the file "databasecredentials.txt" in the website PHP files folder. The database can be accessed from Drexel University computers or from personal computers via Drexel's Virtual Private Network (VPN). Users requiring access to these files are advised to contact Andrew Marx/IRT at Drexel University Computing and Technical Services at: helpdesk@coe.drexel.edu.

Windows users: \\solar.ece.drexel.edu\Sites\Custom ECE Solar Senior Design

Non-windows users: smb://solar.ece.drexel.edu\Sites\Custom ECE Solar Senior Design

The database is accessible at: <https://tech.coe.drexel.edu/phpmyadmin/>

## <span id="page-11-2"></span>**5.2. Tables**

The info\_storage2 table stores the real-time data sent from the DAQ system. This is displayed on the Ras-Pi Data page on the website.

The info\_storage4 table stores the forecasted weather data queried from the DarkSky API. It is triggered by pressing the "Get Forecast" button on the Forecast page on the website.

# <span id="page-12-0"></span>**6. User Interface Design**

The server design, incorporating the website user interface, is shown in Fig. 13.

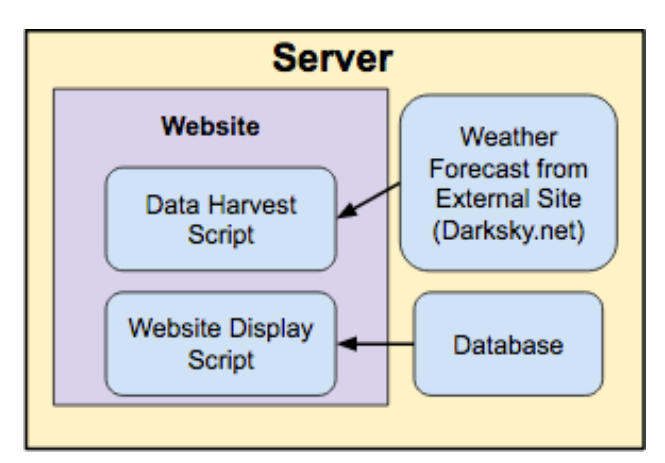

**Fig. 13. Server Design Diagram.**

# <span id="page-12-1"></span>**6.1. Classes of Users**

There will be one class of users viewing the website. All users will be able to access the forecasted weather data from the DarkSky API and the sensor data from the hardware DAQ system. The project website is:<http://solar.ece.drexel.edu/>

# <span id="page-12-3"></span><span id="page-12-2"></span>**6.2. Developer Files**

## **6.2.1. Raw File Access**

All php files can be accessed from Drexel University computers or from personal computers via Drexel's Virtual Private Network (VPN). Users requiring access to these files are advised to contact Andrew Marx/IRT at Drexel University Computing and Technical Services at: helpdesk@coe.drexel.edu

Windows users: \\solar.ece.drexel.edu\Sites\Custom ECE Solar Senior Design

Non-windows users: smb://solar.ece.drexel.edu\Sites\Custom ECE Solar Senior Design

## <span id="page-12-4"></span>**6.2.2. General Appearance**

Files to update the header, footer, and pictures are found in the "includes" folder.

## <span id="page-13-0"></span>**6.2.3. Webpages**

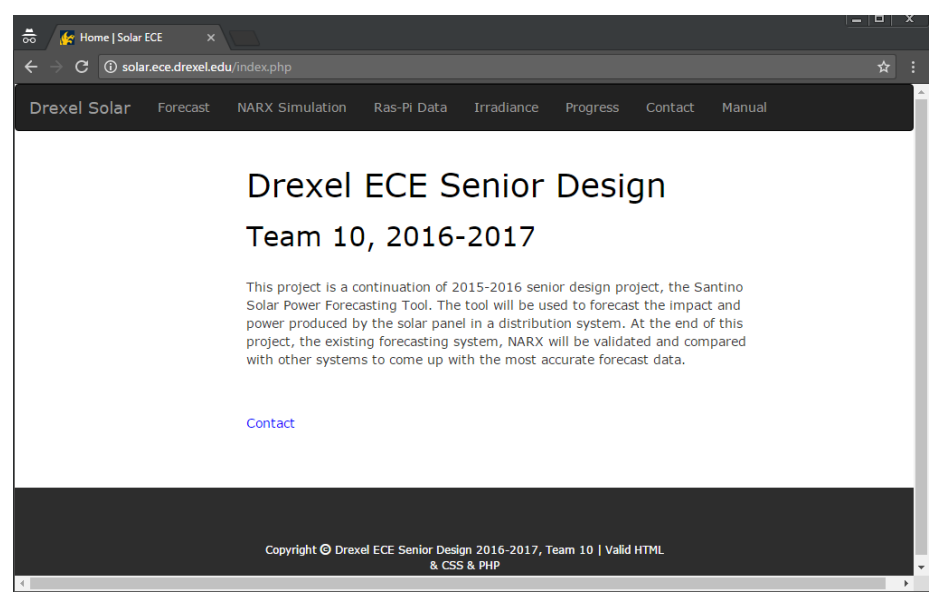

**Fig. 14. Current project website.**

6.2.3.1. Drexel Solar/Homepage - index.php

This is the homepage containing a brief description of the project.

6.2.3.2. Forecast - get\_forecast.php

This forecast uses SVMR to forecast in real-time.

The "Get Forecast" button calls the weather forecast for the next 48 hours from DarkSky API and stores this information in the database. Request format information can be found here: <https://darksky.net/dev/docs/forecast>

After the SVMR forecast MATLAB file is run, the Irradiance and Power columns are updated with forecasted irradiance and power values.

6.2.3.3. NARX Simulation – NARX\_simulation.php

This is a forecast simulation compiled with data previously collected using the NARX model to forecast. The forecasted data from DarkSky is shown alongside the data from the DAQs and the forecasted data based on the NARX model.

The NARX model was determined to be the best model but is unable to be implemented as the forecasting algorithm since the hardware is not functioning.

6.2.3.4. Ras-Pi Data - info\_storage.php

The data from the database received from the DAQs is displayed with the forecasted irradiance and power based on the NARX model.

6.2.3.5. Irradiance - irradiance2.php

Irradiance (W/m2) and voltage (V) measurements collected by the DAQs are plotted together.

6.2.3.6. Progress - progress.php

Progress on the senior design project is briefly documented here.

6.2.3.7. Contact - contact.php

This is a contact form that currently sends queries to kao73@drexel.edu. It should be updated to reflect the contact information of a current team member.

6.2.3.8. Manual

This is the location to download the most recent User's Manual.

# <span id="page-14-0"></span>**7. Software Design**

The software includes the SVMR model files that use the forecasted and real-time data to predict power from the Drexel University solar array. After the Master DAQ is repaired and the data collection is resumed, the NARX model should be used.

# <span id="page-14-2"></span><span id="page-14-1"></span>**7.1. Algorithm Design Process**

#### **7.1.1. Model Testing for Selection**

Data from the National Renewable Energy Laboratory (NREL) were compiled into yearly and seasonal data sets. Yearly data was divided into four data sets with three months of data to create a season (Fall, Winter, Spring, and Summer) to create the seasonal data sets. Input data for the training set included month, day, hour, temperature, windspeed, relative humidity, dew point, wind direction, and pressure. The comparison of the algorithm RMS train and test errors is shown in Table 2. The yearly NARX model was determined to be the best model. However, it is dependent on sensor data which is currently unavailable.

| Data Set                       | <b>Model</b>         | <b>RMS Error (Train) RMS Error (Test)</b> |        |
|--------------------------------|----------------------|-------------------------------------------|--------|
| Yearly                         | <b>SVMR Gaussian</b> | 0.1327                                    | 0.5524 |
| Seasonal Average SVMR Gaussian |                      | 0.1523                                    | 0.3526 |
| Yearly                         | <b>SVMR Linear</b>   | 0.2458                                    | 0.2529 |
| Seasonal Average               | <b>SVMR Linear</b>   | 0.2314                                    | 0.2484 |
| Yearly                         | <b>NARX</b>          | 0.1352                                    | 0.1794 |
| Seasonal Average               | <b>NARX</b>          | 0.3089                                    | 0.3198 |

**Table 2. Algorithm Error Comparisons**

## <span id="page-14-3"></span>**7.2. Software Design Description**

These components are all required by the MATLAB file, "SVMforecast.m" which is used to forecast solar irradiance, current, and thus output power.

#### <span id="page-14-4"></span>**7.2.1. Software Components**

7.2.1.1. Model File - SVMmodel.mat

The SVMR model file

7.2.1.2. Database Communication - mysql-connector -java-5.1.41-bin.jar

The database communication between the MATLAB file, website, and database is established.

7.2.1.3. IV Power Calculation - iv\_power\_calculation.m, iadj.mat, vadj.mat

The IV curve from the Kyocera datasheet was digitized into the iadj.mat and vadj.mat files for current and voltage data points, respectively. The iv power calculation.m file plots these points and uses the measured irradiance to predict current. Current and voltage are multiplied to calculate output power.

# <span id="page-14-6"></span><span id="page-14-5"></span>**7.3. Preconditions for Software**

#### **7.3.1. Preconditions for System**

The user running the SVMforecast.m file must be on Drexel Wi-Fi to access the database during the forecast.

## <span id="page-14-7"></span>**7.4. Running the Software**

- 1) Select the "Forecast" tab on the project website, solar.ece.drexel.edu and press "Get Forecast." Wait until the word "Ready" appears on the bottom left of the page.
- 2) Run the SVMforecast.m MATLAB file. Wait until the "Forecast Complete" window appears in MATLAB.

3) Refresh the "Forecast" tab on the project website. The "Irradiance" and "Power" columns will be updated with the forecasted solar irradiance and power data.